# **Oracle® Enterprise Manager**

System Monitoring Plug-in Installation Guide for Sybase Adaptive Server Enterprise (ASE)

Release 6 (1.0.1.0.0)

### **E11847-01**

December 2007

This document provides a brief description about the Oracle System Monitoring Plug-in for Sybase Adaptive Server Enterprise, details on the versions the plug-in supports, prerequisites for installing the plug-in, and step-by-step instructions on how to download, install, verify, and validate the plug-in.

## **Description**

The System Monitoring Plug-in for Sybase Adaptive Server Enterprise extends Oracle Enterprise Manager Grid Control to add support for managing Sybase Adaptive Server instances. By deploying the plug-in within your Grid Control environment, you gain the following management features:

- Monitor Sybase Adaptive Server instances.
- Gather configuration data and track configuration changes for Sybase Adaptive Server instances.
- Raise alerts and violations based on thresholds set on monitored metrics and configuration data.
- Provide rich out-of-box reports based on the gathered data.
- Support monitoring by a remote agent. For remote monitoring, the agent need not be on the same host as the Sybase Adaptive Server.

## **Versions Supported**

This plug-in supports the following versions of products:

- Enterprise Manager Grid Control 10.2.0.1 or higher
- Oracle Management Agent 10.2.0.1 or higher for Windows
- Version 15.x or higher of Express (XE), Enterprise (EE), and Developer (DE) editions of Sybase Adaptive Server

**Note:** The system monitoring plug-in for Sybase Adaptive Server is not certified for monitoring Sybase Adaptive Server Clusters. For more information, refer to the known issues described in the *Oracle Enterprise Manager System Monitoring Plug-in Troubleshooting Guide* available at:

http://www.oracle.com/technology/documentation/oem.h tml

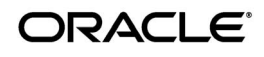

# **Prerequisites**

The following prerequisites must be met before you can deploy the plug-in:

- Sybase Adaptive Server Enterprise version 15.x or higher is installed.
- The following components of Oracle Enterprise Manager Grid Control are installed and running:
	- Oracle Enterprise Manager Grid Control 10.2.0.1 or higher
	- Oracle Management agent for Windows 10.2.0.1 or higher

You can install the agent on the same computer as Sybase Adaptive Server (referred to as local agent monitoring), or you can install the agent on a different computer from Sybase Adaptive Server (referred to as remote agent monitoring).

- Preferred credentials are set on all agents where you want to deploy the plug-in.
- The MDA tables must be installed before they can be queried. The MDA tables only exist on 12.5.0.3 and higher. To install MDA tables, do the following:
	- **1.** Ensure that the configuration parameter enable cis is set to 1. If not, restart ASE. Run the following command:

```
sp_configure 'enable cis', 1 
go
```
**2.** Add 'loopback' server name alias (assuming @@servername is also defined in the interfaces file). This step is no longer required in 15.0 ESD#2 or later.

```
use master
go
sp_addserver loopback, null, @@servername
go
```
**3.** Test this configuration. This step is no longer required in 15.0 ESD#2 or later.

```
set cis rpc handling on
go
```
Alternatively, run the following command and then disconnect and reconnect your session:

```
sp_configure 'cis rpc handling', 1
exec loopback...sp_who -- note: 3 dots!
go
```
**4.** Install the MDA tables. Do not run this script with 'sqsh' as it will cause errors. 'sqsh' sees a '\$' as the start of a sqsh variable, and this distorts the native RPC names, since these start with a '\$' as well. Instead, either use 'isql' as below, or run 'sqsh' with the '-Lexpand=0' option to disable sqsh variable expansion feature. For ASE 15.0.2 and higher, this script is included in the installmaster.

```
isql -U sa -P yourpassword -S YOURSERVER \
     -i $SYBASE/$SYBASE_ASE/scripts/installmontables
```
**5.** Assign mon\_role to logins allowed MDA access. This also applies to the 'sa' login.

```
use master
go
grant role mon_role to sa
go
```
**6.** Test basic MDA configuration as follows. You may need to disconnect and reconnect to activate mon\_role when you grant this role to the login you are currently using.

```
select * from master..monState
go
```
**7.** Enable all configuration parameters. These are all dynamic (except the per object statistics active parameter). For all 'pipe' tables, the number of messages is set to 100 here, but you can choose a larger size.

```
sp_configure "enable monitoring", 1
go
sp_configure "sql text pipe active", 1
go
sp_configure "sql text pipe max messages", 100
go
sp configure "plan text pipe active", 1
go
sp_configure "plan text pipe max messages", 100
go
sp_configure "statement pipe active", 1
go
sp_configure "statement pipe max messages", 100
go
sp_configure "errorlog pipe active", 1
go
sp_configure "errorlog pipe max messages", 100
go
sp_configure "deadlock pipe active", 1
go
sp_configure "deadlock pipe max messages", 100
go
sp_configure "wait event timing", 1
go
sp_configure "process wait events", 1
go
sp_configure "object lockwait timing", 1
go
sp_configure "SQL batch capture", 1
go
sp configure "statement statistics active", 1
go
sp configure "per object statistics active", 1
go
```
**8.** For ASE 15.0.2, also run the following command:

```
sp configure "enable stmt cache monitoring", 1
go
```
**9.** Set the following static parameter to a higher value (the setting is in bytes per user connection) if you're expecting a lot of (or long) SQL batches:

```
sp_configure "max SQL text monitored", 2048
go
```
**Note:** Enabling the following configuration parameters will result in >5% performance overhead:

```
sp_configure "sql text pipe active", 1
sp_configure "sql text pipe max messages", 100
sp_configure "max SQL text monitored", 2048
sp_configure "plan text pipe active", 1
sp_configure "plan text pipe max messages", 100
sp_configure "statement pipe active", 1
sp_configure "statement pipe max messages", 100
sp_configure "statement statistics active", 1
sp_configure "per object statistics active", 1
```
### **Configuring Sybase Adaptive Server for Monitoring**

To monitor the Sybase Adaptive Server target using Enterprise Manager, the Sybase Adaptive Server user must have the role mon\_role. In addition to mon\_ role permissions, the monitoring user must also have Select permissions to access the following sys tables:

- syslisteners
- sysloginroles
- syssrvroles

The following commands will grant Select permission to the monitoring user:

```
grant select on syslisteners to public
go
grant select on sysloginroles to public
go
grant select on syssrvroles (name, srid) to public
go
```
The above steps will give Select permission to all existing users in the database. To grant Select permission to only the monitoring user, referred to as monuser below, run the following commands. To execute these commands, the user must have sa\_role permissions.

**1.** Create a group.

```
sp_addgroup OracleEMGroup
go
```
**2.** Add the user monuser to the group.

```
sp adduser monuser, null, OracleEMGroup
go
```
**3.** Grant Select permission on the tables to OracleEMGroup.

```
grant select on syslisteners to OracleEMGroup
go
```

```
grant select on sysloginroles to OracleEMGroup
go
grant select on syssrvroles (name, srid) to OracleEMGroup
go
```
# **Deploying the Plug-in**

After you ensure that the prerequisites are met, follow these steps to deploy the plug-in:

- **1.** Download the Sybase Adaptive Server Plug-in archive to your desktop or computer on which the browser is launched. You can download the archive from the Oracle Technology Network (OTN).
- **2.** Log into Enterprise Manager Grid Control as a Super Administrator.
- **3.** Click the **Setup** link in the upper right corner of the Grid Control Home page, then click the **Management Plug-ins** link on the left side of the Setup page.

[Figure](#page-4-0) 1 shows the Management Plug-ins page.

<span id="page-4-0"></span>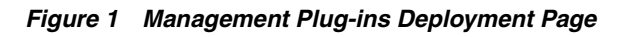

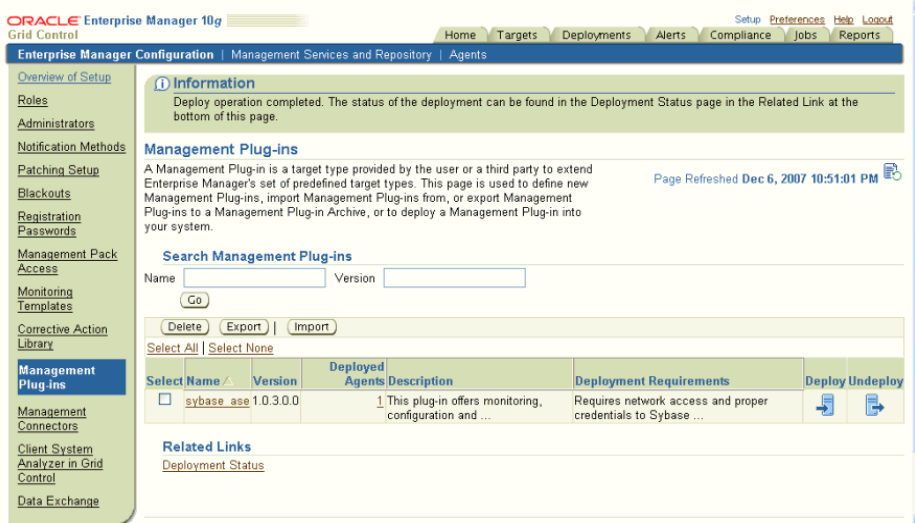

- **4.** Click **Import**.
- **5.** Click **Browse** and select the plug-in archive.
- **6.** Click **List Archive**.
- **7.** Select the plug-in and click **OK.**
- **8.** Verify that you have set preferred credentials on all agents where you want to deploy the plug-in.
- **9.** In the Management Plug-ins page, click the icon in the **Deploy** column for the Sybase Adaptive Server plug-in. The Deploy Management Plug-in wizard appears.
- **10.** Click **Add Agents**, then select one or more agents to which you want to deploy the plug-in. The wizard reappears and displays the agent you selected.
- **11.** Click **Next**, then click **Finish.**

If you see an error message stating that the preferred credential is not set up, go to the Preferences page and add the preferred credentials for the Agent target type.

**12.** To check the deployment status, go to Related Links and click the link **Deployment Status.**

# **Setting up the JDBC Driver**

Following are the steps to set up jConnect for the Sybase Adaptive Server plugin:

- **1.** [Download the jConnect JDBC driver version 6.0 from www.sybase.com.](www.sybase.com)
- **2.** Create a jdbcdriver directory under agent/sysman/ and place the jConn3. jar file in that directory.
- **3.** Add the location of the driver .jar file to the classpath.lst file under the \$ORACLE\_HOME/sysman/config directory.
- **4.** If the agent is installed on a system that is part of an OS cluster, you need to edit the classpath.lst file under the \$ORACLE\_HOME/<node\_ name>/sysman/config directory, where node\_name is the name of the clustered node where the agent is running.

If the classpath. 1st file does not exist, create the file. For example, the classpath.lst file in a UNIX environment might appear as shown in the following example:

/home/usera/agent/sysman/jdbcdriver/sybase/jConn3.jar

# **TCP/IP Port Information**

The following sections provide information you require to enable the TCP/IP port and to find the TCP/IP port for a particular Sybase Adaptive Server instance.

### **Enabling TCP/IP Port**

### **For all editions of Sybase Adaptive Server**

**1.** From the **Sybase Adaptive Server Configuration Manager,** select **Sybase Adaptive Server Network Configuration** in the left panel and navigate to the Sybase Adaptive Server instance.

The right panel displays all protocols for the specified Sybase Adaptive Server instance and their status.

- **2.** Ensure that TCP/IP is enabled.
- **3.** (If TCP/IP is disabled), right-click **TCP/IP** and select **Properties.** The TCP/IP Properties dialog box appears.
- **4.** In the Protocol tab, select **enabled,** and click **Apply.**

**5.** Restart the Sybase Adaptive Server instance.

## **Finding TCP/IP Port**

To find the TCP/IP port number for a particular Sybase Adaptive Server instance, run the following query:

Select address info from syslisteners

The above query returns the host address followed by the port number.

## **Adding Instances for Monitoring**

After successfully deploying the plug-in, follow these steps to add the plug-in target to Grid Control for central monitoring and management:

**1.** From the Agent home page where the plug-in was deployed, select the Sybase Adaptive Server target type from the **Add** drop-down list, then click **Go**. The Add Sybase Adaptive Server page appears as shown in [Figure](#page-6-0) 2.

<span id="page-6-0"></span>*Figure 2 Configuration Properties Page*

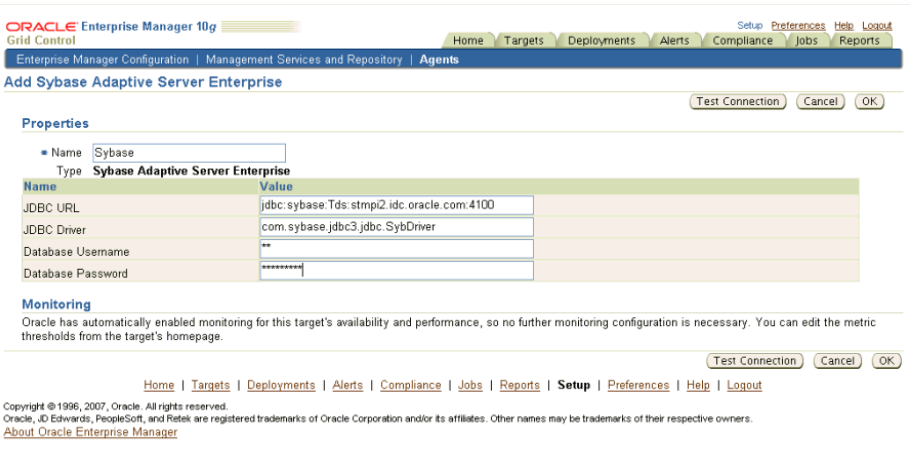

- **2.** Provide the following information for the properties:
	- **Name** Unique target name across all the Grid Control targets, such as SybaseServer\_Hostname. This is the display name in the Grid Control. It represents this Sybase Adaptive Server target across all user interfaces within Grid Control.
	- **<b>JDBC URL** Provide the URL in the format jdbc:sybase:Tds:<system>:<tcp/ip port>

For example, jdbc:sybase:Tds:stmpi2.idc.oracle.com:5000

- **IDBC Driver** Optional parameter. Provide this value in the format com.sybase.jdbc3.jdbc.SybDriver
- Database Username Valid user for the database in mon\_role.
- Password for the Database User Corresponding password for the database user
- **3.** Click Test Connection to make sure the parameters you entered are correct.
- **4.** Reenter the encrypted parameters from step 2 if the connection test was successful, then click **OK**.

**Important:** If you do not reenter the encrypted parameters before clicking **OK**, you might encounter an error suggesting that the login failed.

After you deploy and configure the plug-in to monitor one or more targets in the environment, you can customize the monitoring settings of the plug-in. This alters the collection intervals and threshold settings of the metrics to meet the particular needs of your environment. If you decide to disable one or more metric collections, this could impact the reports that the metric is a part of.

# **Verifying and Validating the Plug-in**

After waiting a few minutes for the plug-in to start collecting data, use the following steps to verify and validate that Enterprise Manager is properly monitoring the plug-in target:

**1.** Click the Sybase Adaptive Server target link from the Agent home page Monitored Targets table. The Sybase Adaptive Server home page appears.

The Sybase Adaptive Server home page appears as shown in [Figure](#page-7-0) 3.

<span id="page-7-0"></span>*Figure 3 Sybase Adaptive Server Home Page*

| ORACLE' Enterprise Manager 10g<br><b>Grid Control</b><br>Hosts   Databases   Web Applications   Services   Systems   Groups   All Targets |                 | Home<br><b>Targets</b>                                  | Deployments<br>Alerts                                                 | Setup Preferences<br>Help Logout<br>Compliance<br>Reports<br>lobs |
|----------------------------------------------------------------------------------------------------|-----------------|---------------------------------------------------------|-----------------------------------------------------------------------|-------------------------------------------------------------------|
| Sybase Adaptive Server Enterprise : \$Sybase                                                                                              |                 |                                                         |                                                                       |                                                                   |
|                                                                                                    |                 |                                                         |                                                                       | Page Refreshed Dec 11, 2007 2:54:27 AM PST (Refresh)              |
| Reports<br>Home                                                                                                    |                 |                                                         |                                                                       |                                                                   |
| General                                                                                                    |                 |                                                         |                                                                       |                                                                   |
| Status Up<br>Black Out<br>Availability (%) 100<br>(Last 24 Hours)<br>Host sta00088.us.oracle.com                                          |                 |                                                         |                                                                       |                                                                   |
| <b>Alerts</b>                                                                                                    |                 |                                                         |                                                                       |                                                                   |
| <b>Metric</b>                                                                                                    | <b>Severity</b> | <b>Alert Triggered</b>                                  |                                                                       | <b>Last Value Last Checked</b>                                    |
| No Alerts found.                                                                                                    |                 |                                                         |                                                                       |                                                                   |
| <b>Host Alerts</b>                                                                                                    |                 |                                                         |                                                                       |                                                                   |
| <b>Metric</b>                                                                                                    | <b>Severity</b> | <b>Alert Triggered</b>                                  |                                                                       | Last Value Last Checked                                           |
| No Alerts found.                                                                                                    |                 |                                                         |                                                                       |                                                                   |
| Configuration                                                                                                    |                 |                                                         |                                                                       |                                                                   |
| View Configuration<br><b>Configuration History</b>                                                                                        |                 | Saved Configurations<br><b>Compare Configuration</b>    | <b>Import Configuration</b><br><b>Compare Multiple Configurations</b> |                                                                   |
| <b>Related Links</b>                                                                                                    |                 |                                                         |                                                                       |                                                                   |
| <b>All Metrics</b><br><b>Blackouts</b>                                                                                                    |                 | Metric and Policy Settings<br>Monitorina Configuration. | <b>Alert History</b><br>Reports                                       |                                                                   |

- **2.** Verify that no metric collection errors are reported in the Metrics table.
- **3.** Ensure that reports can be seen and no errors are reported by clicking the **Reports** property page.
- **4.** Ensure that configuration data can be seen by clicking the **View Configuration** link in the Configuration section. If configuration data does not immediately appear, click **Refresh** in the View Configuration page.

# **Undeploying the Plug-in**

Follow these steps to undeploy the plug-in from an agent:

- **1.** Log in to Enterprise Manager Grid Control as a Super Administrator.
- **2.** Select the **Targets** tab, then the **All Targets** subtab. The All Targets page appears.
- **3.** Select the Sybase Adaptive Server Plug-in target and click **Remove**. You must do this step for all targets of the plug-in.
- **4.** Make sure that the preferred credentials are set on the agents where the plug-in is deployed.
- **5.** Click the **Setup** link in the upper right corner of the All Targets page, then click the Management Plug-ins link on the left side of the Setup page. The Management Plug-ins page appears.
- **6.** Click the icon in the **Undeploy** column for the Sybase Adaptive Server Plug-in. The Undeploy Management Plug-in page appears.
- **7.** Check all the agents that are currently deployed with the Sybase Adaptive Server Plug-in and click **OK**.

You must undeploy the plug-in from every agent in the system to completely remove it from the enterprise.

**8.** Select the Sybase Adaptive Server Plug-in on the Management Plug-in page and click **Delete**.

# **Troubleshooting the Plug-In**

If the following parameters are not enabled for the Sybase Adaptive Server plug-in, metric collection errors may occur:

```
sp_configure "sql text pipe active", 1
sp_configure "sql text pipe max messages", 100
sp_configure "max SQL text monitored", 2048
sp_configure "plan text pipe active", 1
sp_configure "plan text pipe max messages", 100
sp_configure "statement pipe active", 1
sp_configure "statement pipe max messages", 100
sp configure "statement statistics active", 1
sp configure "per object statistics active", 1
```
# **Documentation Accessibility**

Our goal is to make Oracle products, services, and supporting documentation accessible, with good usability, to the disabled community. To that end, our documentation includes features that make information available to users of assistive technology. This documentation is available in HTML format, and contains markup to facilitate access by the disabled community. Accessibility standards will continue to evolve over time, and Oracle is actively engaged with other market-leading technology vendors to address technical obstacles so that our documentation can be accessible to all of our customers. For more information, visit the Oracle Accessibility Program Web site at http://www.oracle.com/accessibility/.

#### **Accessibility of Code Examples in Documentation**

Screen readers may not always correctly read the code examples in this document. The conventions for writing code require that closing braces should appear on an otherwise empty line; however, some screen readers may not always read a line of text that consists solely of a bracket or brace.

#### **Accessibility of Links to External Web Sites in Documentation**

This documentation may contain links to Web sites of other companies or organizations that Oracle does not own or control. Oracle neither evaluates nor makes any representations regarding the accessibility of these Web sites.

### **TTY Access to Oracle Support Services**

Oracle provides dedicated Text Telephone (TTY) access to Oracle Support Services within the United States of America 24 hours a day, seven days a week. For TTY support, call 800.446.2398.

System Monitoring Plug-in Installation Guide for Sybase Adaptive Server Enterprise (ASE), Release 6 (1.0.1.0.0) E11847-01

Copyright © 2007 Oracle. All rights reserved.

The Programs (which include both the software and documentation) contain proprietary information; they are provided under a license agreement containing restrictions on use and disclosure and are also protected by copyright, patent, and other intellectual and industrial<br>property laws. Reverse engineering, disassembly, or decompilation of the Programs,

The information contained in this document is subject to change without notice. If you find any problems in the documentation, please report them to us in writing. This document is not warranted to be error-free. Except as may be expressly permitted in your license agreement for these Programs, no part of these Programs may be reproduced or transmitted in any form or by any means, electronic or mechanical, for any purpose.

If the Programs are delivered to the United States Government or anyone licensing or using the Programs on behalf of the United States Government, the following notice is applicable:

U.S. GOVERNMENT RIGHTS Programs, software, databases, and related documentation and technical data delivered to U.S. Government customers are "commercial computer software" or "commercial technical data" pursuant to the applicable Federal Acquisition Regulation and agency-specific supplemental regulations. As such, use, duplication, disclosure, modification, and adaptation of the Programs, including documentation and technical data, shall be subject to the licensing restrictions set forth in the applicable Oracle license<br>agreement, and, to the extent applicable, the additional rights set forth in F Rights (June 1987). Oracle USA, Inc., 500 Oracle Parkway, Redwood City, CA 94065

The Programs are not intended for use in any nuclear, aviation, mass transit, medical, or other inherently dangerous applications. It shall be the licensee's responsibility to take all appropriate fail-safe, backup, redundancy and other measures to ensure the safe use of such<br>applications if the Programs are used for such purposes, and we disclaim liability fo

Oracle, JD Edwards, PeopleSoft, and Siebel are registered trademarks of Oracle Corporation and/or its affiliates. Other names may be trademarks of their respective owners.

The Programs may provide links to Web sites and access to content, products, and services from third parties. Oracle is not responsible for the availability of, or any content provided on, third-party Web sites. You bear all risks associated with the use of such content. If you choose to purchase any products or services from a third party, the relationship is directly between you and the third party. Oracle is not<br>responsible for: (a) the quality of third-party products or services; or (b) fulfi including delivery of products or services and warranty obligations related to purchased products or services. Oracle is not responsible for any loss or damage of any sort that you may incur from dealing with any third party.